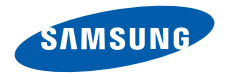

# **SGH-G608**使用说明书

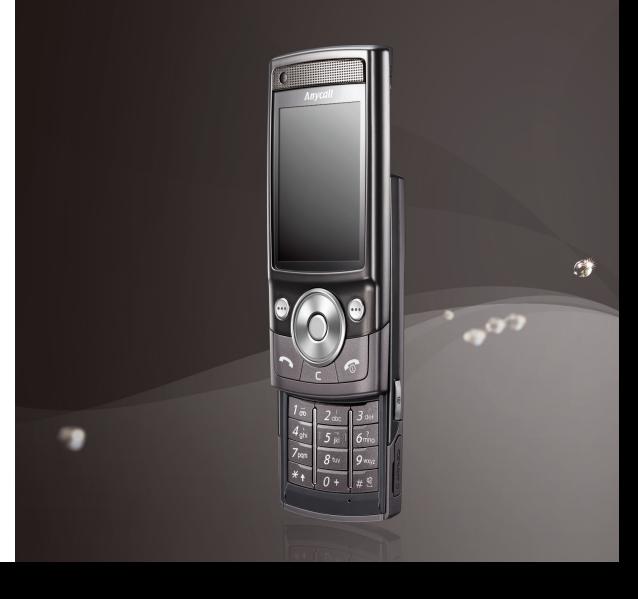

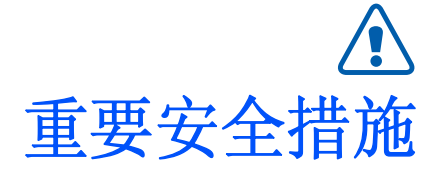

⋈

如未遵守以下注意事项,可能会引起危险或违反法律。

### 版权信息

- Bluetooth<sup>®</sup> 是世界各地Bluetooth SIG公司的 注册商标。蓝牙 QD ID: B012953
- •• Java™是 Sun Microsystems 公司的商标或注 册商标。
- Windows Media Player® 是微软公司的注册 商标。

## 交通安全第一

驾车时不要使用手机。如要通话,请先停车。

## 加油时关机

在加油站 (维修站)或靠近易燃物品、化学制剂的地 方,请勿使用手机。

### 乘坐飞机时要关机

移动电话会造成干扰,在飞机上使用手机不仅危险而且是违法的。

### 在医疗设备附近关机

医院或卫生保健机构可能会使用对无线频率敏感的设备。请有效遵守所有规章或准则。

## 干扰

移动通信可能会受到无线电干扰。无线电干扰会影响手机的性能。

### 遵守特殊规定

在任何地方都要遵守特殊规定。在禁止使用手机或可能产生干扰或危险时,必须关闭手机。

## 防水

此手机不能防水,请保持其干燥。

## 合理使用

仅在正常位置 (耳边)使用手机。开机后,不要无故 用手触摸手机上端内置天线位置。

## 紧急呼叫

输入当地的紧急呼叫号码。按 | \ 键拨打。

### 手机放置于儿童触摸不到的地方

手机和其所有配件 (包括附件)应放置于儿童触摸不 到的地方。

## 配件及电池

请使用三星公司专用电池和配件 (如耳机和 PC 数据线 等)。使用非三星配件可能会让您受伤或损坏手机,并可能引起危险。

- 如果使用与手机不匹配的电池,可能会引起爆炸。
- 请按照生产商的说明,处理欲废弃的电池。

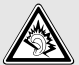

长时间以非常高的音量用耳机收听可能会损坏您的听力。

## 使用三星认可的软件

只能使用三星授权的软件。使用其它未授权的软件可能会损坏您的手机。

## 授权服务

必须由专业人员进行安装或维修。

关于更详细的安全信息,见 36 页的 ["健康和安全信](#page-37-0) [息"](#page-37-0)。

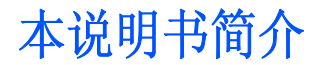

本使用说明书叙述有关如何使用手机的简明信息。如欲 迅速掌握本手机的基本使用方法,请参照 "[开始使用](#page-7-0)" 和 "[特殊功能](#page-18-0)"。

在本说明书中,有下列指示图标:

- 表示您需要仔细阅读关于安全或手机功能的 $\overline{\mathsf{M}}$ 信息。
- → 表示您需要按下导航键,滚动到指定的选项,然后选择该选项。
- [ ] 表示手机上的按键。例如 [ ~~]。
- $\langle \ \rangle$  表示软键,手机屏幕上显示该软键的功能。例如<**功能表**>。

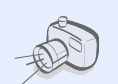

 照相机和摄像机使用手机上的照相机拍照或录像。

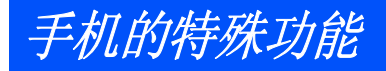

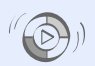

• 与 **Windows Media Player** 同步 从 Windows Media Player 将音乐 文件直接传送至手机。

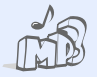

音乐播放器

将手机用作音乐播放器,播放音 乐文件。收听音乐时,还可使用部分其它手机功能。

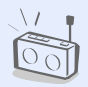

## **FM** 收音机随时随地收听喜欢的无线电台。

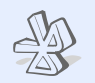

 蓝牙使用蓝牙无线技术连接到其它设 备上,以及发送媒体文件和个人数据。

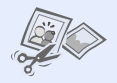

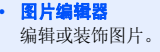

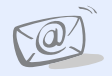

电子邮件

•

发送和接收附有图片、录像和声音附件的电子邮件。

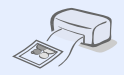

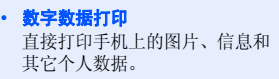

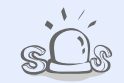

• **SOS** 信息在紧急情况下向家人或朋友发送SOS 信息求救。

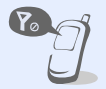

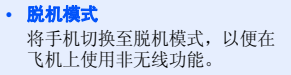

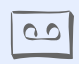

 录音机录制备忘录或声音。

# ▌月录

## 配件介绍

您可能拥有下列配件

## 开始使用

使用手机的初始步骤

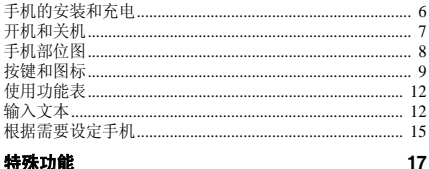

### 特殊功能

开始使用通话功能、照相机、音乐播放器、WAP 浏览器和其 它特殊功能

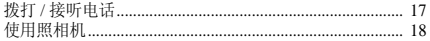

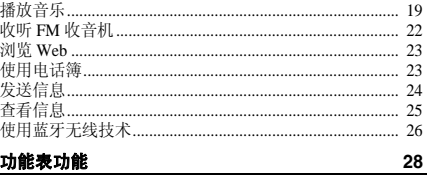

### 列出所有功能选项

6

6

### 健康和安全信息 36

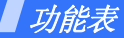

### 在待机模式下按 < **功能表** >,进入功能表模式。

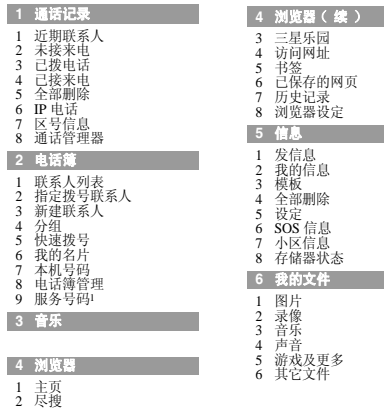

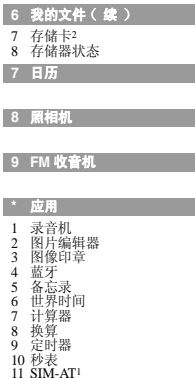

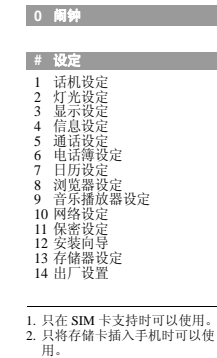

# <span id="page-7-1"></span>■配件介绍

<span id="page-7-2"></span>您可能拥有下列配件

- 手机
- 旅行充电器
- 电池
- 使用说明书

可向当地的三星经销商购得各种配件。

- 随手机提供的配件和三星经销商出售的附件可能☑ 随国家地区的不同而不同。
	- 购买的附件 (电池、充电器等)只能用在与之 相配套的三星原装产品上。
	- 购买的产品 (电池、充电器等)用在其它产品 上而出现问题时,将不给予保修。

<span id="page-7-3"></span><span id="page-7-0"></span>开始使用

<span id="page-7-4"></span>使用手机的初始步骤

## <span id="page-7-5"></span>手机的安装和充电

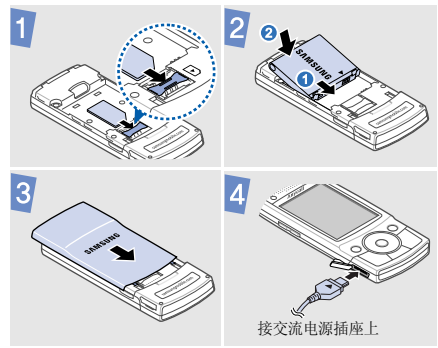

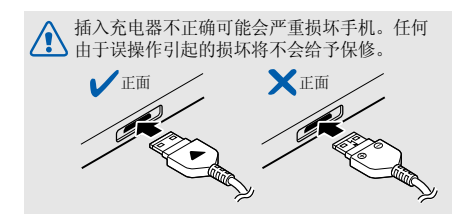

如果使用电脑连接的数据线给手机充电,您的电 $\overline{\mathsf{v}}$  脑可能会弹出一条警告信息,但这种现象是正常 的。使用这种方式比使用旅行充电器充电的时间更长一些。

取下电池盖

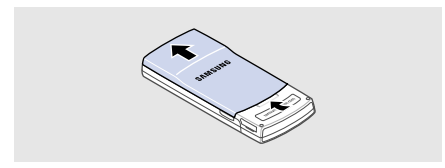

## <span id="page-8-0"></span>开机和关机

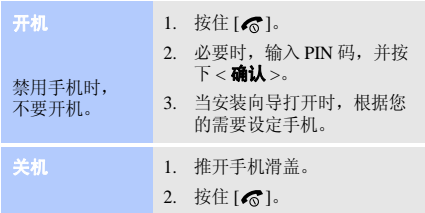

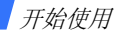

<span id="page-9-0"></span>手机部位图

前视图

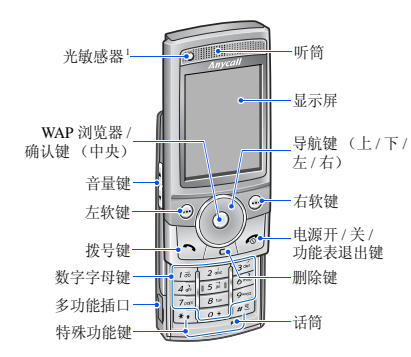

1. 控制背景灯亮度,可省电。

后视图

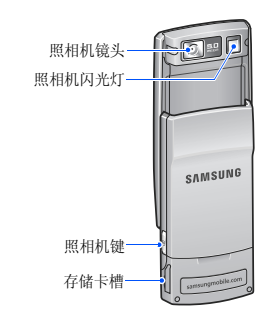

当合上手机滑盖时,锁定外露的按键,以防无意 $\overline{\mathbf{v}}$  中按下任何按键引起手机意外操作。如欲给键盘解锁,按下<**开锁**>,然后按下<**确认**>。

8

<span id="page-10-0"></span>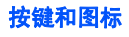

按键

完成显示屏最下一行指示的功能。 $\odot$   $\odot$ 

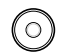

 $\boxdot$ 

- 在待机模式下,可直接进入相应的功能表。
	- 上: 我的功能表模式。
- 下 / 左 / 右: 收藏的功能表。 在功能表状态下,滚动功能选项。
- 在待机模式下,进入浏览器功能表。在功能表状态下,选择反白显示的功能选项或确认输入内容。

拨打或接听电话。

在待机模式下,可查看最近拨出、未接或已接的号码。

 $\Gamma$ <sup> $\epsilon$ </sup>

l

删除显示屏中输入的字符以及应用程序中选定的项目。

- 按住此键,可开 / 关手机。 ∕ᢛ 结束通话。在功能表状态下,按下此键可直接返回待机模式。
- 输入数字、字母及一些特殊字符。 $\sqrt{a}$ 在待机模式下,按住 [**1**] 可进入语音信箱。 一 按住 [**0**] 可输入国际长途区号前缀 "+"。
- 输入特殊字符或执行特殊功能。⊡ 在待机模式下,按住 [  $\mp$  ],进入或退出静  $\sqrt{\frac{H}{2}}$ 音模式。按住 [ <del>x</del> ],可在号码之间输入暂 停符。

调节手机音量。

开始使用

**a** 

## 在待机模式下,推开手机滑盖,按住此键可打开照相机。

在照相机模式下,拍照或录像。

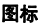

屏幕最上一行可显示下列图标,以表示手机状态。显示 屏上显示的图标可能随所在国家或服务提供商而异。

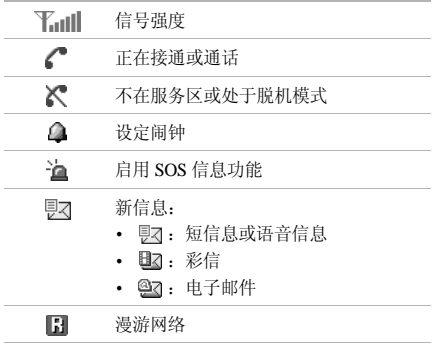

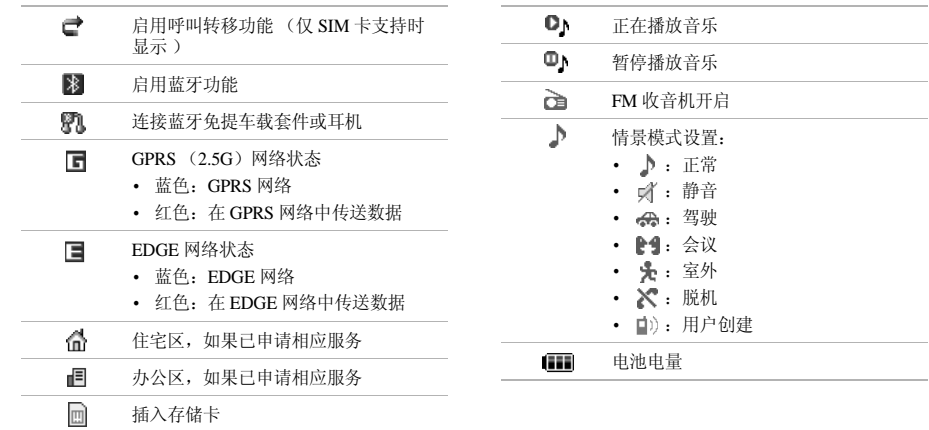

the control of the control of the control of

开始使用

# <span id="page-13-0"></span>使用功能表

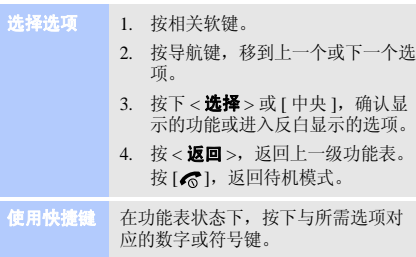

# <span id="page-13-1"></span>输入文本

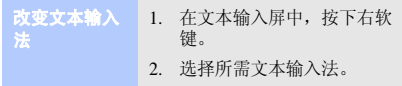

智能拼音输入

法

如欲输入汉字:

- 1. 按与拼音相应的按键。
- 2. 按 [ 左 ] 或 [ 右 ] 选择备选拼 音。
- 3. 如欲输入短语,按下 [  $\mp$  ] 插入 分隔符,并继续输入下一个拼音。
- 4. 必要时,按 [ 上 ] 或 [ 下 ],查 找所需汉字。
- 5. 按下 [**1**],在各汉字左上角会添 加数字。
- 6. 按下与汉字对应的数字键。

### 如欲使用声调:

1. 按下与所需汉字的拼音相对应的键。

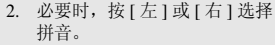

- 3. 按下 [**\***],可以显示声调。
- 4. 必要时,按 [ 上 ] 或 [ 下 ],查 找所需汉字。
- 5. 按下 [**1**]。
- 6. 按下与汉字对应的数字键。

### 预测输入

当输入汉字时,手机显示常用于与 之构成词组和短语的其它汉字。这 有助于您以最少的按键次数输入短语或词组。

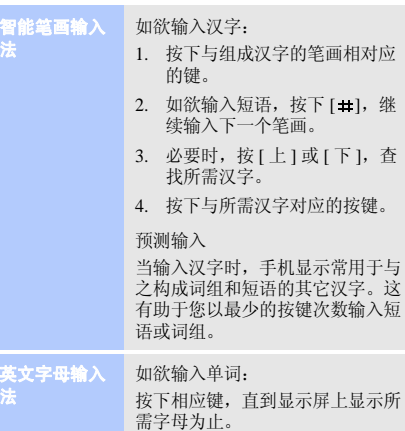

开始使用

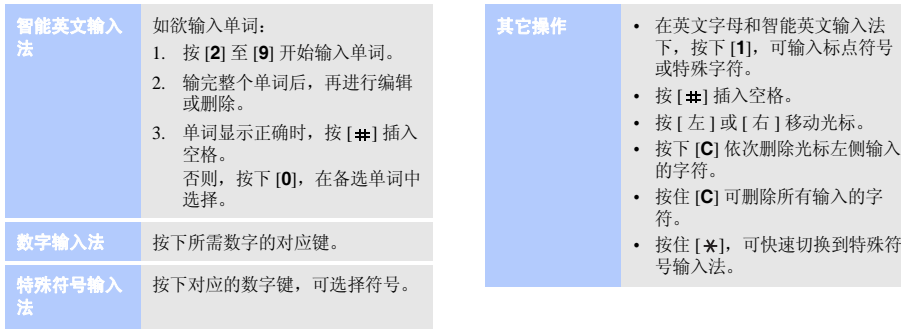

<span id="page-16-0"></span>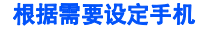

## 显示语言

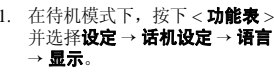

2. 选择语言。

## 来电铃声

### 如欲改变来电铃声设定:

- 1. 在待机模式下,按下<**功能表**> 并选择设定→ 话机设定→ 情景模式。
- 2. 滚动所需情景模式。
- 3. 按下<**选项**>并选择编辑。
- 4. 选择**语音呼叫铃声 →** 类型 → 铃声。
- 5. 按下<**选项**>并选择**储存设定**。

如欲改变手机声音模式:

- 1. 在待机模式下,按下<功能表> 并选择设定→ 话机设定→ 情景模式。
- 2. 选择所需声音模式。

在待机模式下,按下 [▲/▼],可调 按键音量。 <sup>任何仍供入</sup><br>节按键音量。

开始使用

待机模式墙纸

1. 在待机模式下,按下<**功能表**> 并选择**设定 → 显示设定 →** 主屏。

- 2. 按下 [ 左 ] 或 [ 右 ],可选择图 片。
- 3. 选择**墙纸**。
- 4. 选择图片类型。
- 5. 选择图片。
- 6. 按下<**储存**>。

功能表模式外表颜色

- 1. 在待机模式下,按下<**功能表**> 并选择**设定 → 显示设定 →**  我的主题。
	- 2. 选择主题。

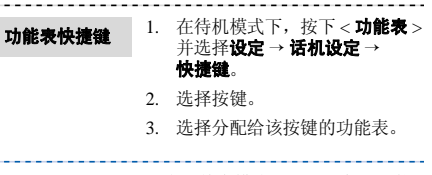

静音模式设定

可启用静音模式设定,以免打扰他人。在待机模式下,按住 [ # ]。

### 话机锁

- 1. 在待机模式下,按下<**功能表**> 并选择**设定 → 保密设定 →** 话机锁。
- 2. 选择**开**。
- 3. 输入 <sup>4</sup> 至 8 位新密码,并按下 < 确认 >。
- 4. 再次输入新密码,并按下< 确认 >。

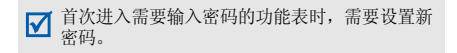

<span id="page-18-1"></span><span id="page-18-0"></span>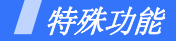

<span id="page-18-2"></span>开始使用通话功能、照相机、音乐播放器、 *WAP* 浏览器和 其它特殊功能

## <span id="page-18-3"></span>拨打 **/** 接听电话

拨打电话

- 1. 在待机模式下,输入区号和电话号码。
	- 2. 按下 [ヘ]。 按下 [▲/▼],可调节音量。
	- 3. 如欲结束通话,按下 [ ெ]。

1. 当手机被呼叫时,按下 [ ~ ] 或 < 接听 >。 接听电话

> 2... 如欲结束通话,按下 [ ெ]。

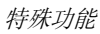

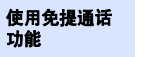

在通话过程中,按下 [ 中央 ],然后 按下 < **是** >,可开启免提通话功能。 再次按下 [ 中央 ],可切换回听筒。

### 多方通话

- 1. 在通话过程中,呼叫第二方。保持第一个通话。
- 2. 按下<**选项**>,并选择加入。
- 3. 重复第 1 步和第 2 步,可添加更 多通话方。
- 4. 在多方通话过程中:
	- 按下<**选项**>并选择**选择单** 方,可与一方单独通话。
	- 按下<**选项**>并选择**删除**,可 使一方退出通话。
- 5. 按下 [ ),可结束多方通话。

## 最多可添加 5 个通话方。

## <span id="page-19-0"></span>使用照相机

拍照

- 1. 在待机模式下,推开手机滑盖,按住 [ [ ] 可打开照相机。
- 2. 向左旋转手机,可观看风景图像。
- 3. 把照相机镜头对准拍摄对象并根据需要调节。
- 4. 按下 [ 中央 ] 或 [ @ ] 可拍照, 并自动存储相片。
- 5. 按下 < 25)>,可拍摄另一张照 片。
- 1. 在待机模式下,按下<**功能表**> 并选择**我的文件 → 图片 →** 我的照片。查看照片
	- 2. 选择所需照片。

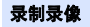

- 1. 在待机模式下,按住 [靣] 可打 开照相机。
- 2. 按下 [**1**],切换到录像模式。
- 3. 向左旋转手机,可观看风景图像。
- 4. 按下 [ 中央 ] 或 [ [ ], 开始录 制。
- 5. 按下<■ >或[ [ ⊙],停止录制 并自动存储录像。
- 6. 按下 < ငີ೨>,可录制另一个录 像。

## <span id="page-20-0"></span>播放音乐

## 准备音乐文件

## 使用下列方法:

- 从无线网络下载。
- 使用选装 Samsung PC Studio 从计 算机下载。见 Samsung PC Studio 使用说明书。
- 通过蓝牙功能接收。
- 把文件复制到存储卡上。见下一节。
- 将音乐文件与 Windows Media Player 同步。见[第](#page-21-0) <sup>20</sup> 页。

## 查看录像

- 1.. 在待机模式下,按下 < **功能表** > 并选择**我的文件 → 录像 →** 我的录像片段。
- 2. 选择所需录像片段。

包含中文名称的音乐文件及音乐文件里面包含的 $\overline{\mathsf{v}}$  相关信息,只有在手机语言始终为简体中文时才能正确显示。

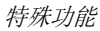

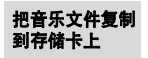

- 1. 将存储卡插入手机。
- 2.. 在待机模式下,按下 < **功能表** > 并选择设定→ 话机设定→ **USB** 设定→ 大容量存储器。
- 3. 用选装 PC 数据线连接手机和计 算机。
- 4. 当计算机上显示弹出窗口时,选择**打开文件夹以查看文件**。
- 5.把文件从计算机复制到存储卡。
- 6. 完成后,从计算机断开手机。

使用存储卡时,至少需 15MB 的闲置内存,方可 使用音乐播放器。

<span id="page-21-0"></span>与 **Windows Media Player** 同步

通过与 Windows Media Player 11 同 步可将音乐文件复制到存储卡上。 必须使用 128MB 或更大容量的存储卡。

- 1.. 在待机模式下,按下<**功能表**> 并选择设定→ 话机设定→ **USB** 设定→ 多媒体播放器 **(MTP)**。
- 2. 使用选装 PC 数据线将手机和计 算机连接。
- 3. 当计算机上显示弹出窗口时, 选择将数字媒体文件同步到此设备。
- 4. 输入话机名称并点击**完成**。
- 5. 选择并拖动所需音乐文件到同步列表。
- 6.点击开始同步。
- 7. 同步完成时,从计算机断开手机。
- 进行同步时,不要从手机取出存储卡或拔下 PC ⊠ 数据线。否则,这可能会导致音乐播放列表中的数据丢失或发生错误。
	- 如果使用手机格式化存储卡,则将会删除所有许可证和 WM 数据权限管理文件。

## 播放音乐文件

- 1. 在待机模式下,按下<**功能表**> 并选择音乐。
- 2. 选择音乐类型→ 音乐文件。
- 3. 在播放期间,使用下列按键:
	- [中央]:暂停或继续播放。
	- [ 左 ]: 返回上一个文件或文 件开始。在文件中按住时快退。
	- [ 右 ]: 跳到下一个文件。在 文件中按住时快进。
	- [上]: 打开播放列表。
	- [▲/▼]:调节音量。
- 4. 按下 [ 下 ],可停止播放。

## 创建播放列表

可以在存储卡上创建您喜欢的音乐 列表。音乐播放列表仅能存储在存储卡上。

- 1. 从音乐播放器屏幕, 选择**播放** 列表。
- 2. 按下<**选项**>,并选择创建播放 列表。
- 3. 输入播放列表名称,并按下[ 中央 ]。
- 4. 选择添加的播放列表。
- 5. 按下<**选项**>,并选择**添加 →** 来源。
- 6. 选择播放列表,或选择所需文件并按下<**添加**>。
- 7. 按下 [ 中央 ],可播放音乐。

特殊功能

# <span id="page-23-0"></span>收听 **FM** 收音机

### 1. 把提供的耳机的插头插入手机多功能插口中。收听 **FM** 收音机

- 2. 在待机模式下,按下<**功能表**> 并选择 **FM** 收音机。
- 3. 按下 [ 中央 ],可打开广播。
- 4. 当首次打开 FM 收音机时,按下 < 是 <sup>&</sup>gt; 开始自动调谐。自动存储 现有无线电台。
- 5. 按下 [ 上 ] 或 [ 下 ],查找所需 无线电台。
- 6. 按下 [ 中央 ],可关闭广播。

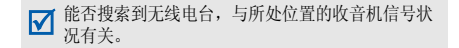

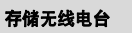

## 通过自动调谐:

- 1. 从广播屏幕,按下 < **选项** >, 并选择自动搜索电台。
	- 2. 按下 < **是** >,进行确认。自动存 储现有无线电台。

### 通过手动设置:

- 1. 从 FM 收音机屏幕,按下 [ 左 ] 或 [ 右 ],查找所需无线电台。
- 2. 按下<**选项**>,并选择**添加预置** 频道。

<span id="page-24-0"></span>浏览 Web

启动 **WAP** 浏览器

在待机模式下,按下 [ 中央 ] 并选择 主页。服务提供商的主页打开。

### **WAP** 导航

- •• 如欲滚动浏览项目,按 [ 上 ] 或  $[$   $\overline{F}$  $]_2$
- •• 如欲选择项目,按下 [ 中央 ]。
- 如欲返回前一页,按下 < **返回** >。
- 如欲使用浏览器功能选项, 按下 < 选项 >。

## <span id="page-24-1"></span>**使用电话簿**

添加条目

- 1. 在待机模式下,输入电话号码。
- 2. 按下<**选项**>,并选择**储存**→ 存储位置 → **新建**。
- 3.如果选择了**话机**,选择号码类 型。
- 4. 指定联系人信息。
- 5. 按下<**储存**>或 [中央 ],可储 存条目。

---------

查找条目

- 1. 在待机模式下,按下< 联系人 >。
- 2. 输入所需姓名的头几个字符。
- 3. 选择条目。
- 4. 滚动选择电话号码,并按下[ ] 拨号, 或者按下 [ 中央 ], 可编辑联系人信息。

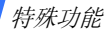

## <span id="page-25-0"></span>发送信息

发送短信息

### 1. 在待机模式下,按下<**功能表**> 并选择信息→ 发信息→ 信息。

- 2. 输入收件人号码,并按下 [ 下 ]。
- 3. 输入信息文字。
- 4. 按下<**选项**>,并选择**发送**,可 发送信息。

## 发送彩信

- 1. 在待机模式下,按下<**功能表**> 并选择信息→ 发信息→ 信息。
- 2. 输入收件人号码或电子邮件地址。
- 3. 按下<**选项**>,并选择**高级 →** 添加主题。
- 4. 按下<**确认**>。
- 5. 按下 [ 中央 ]。
- 6. 输入信息主题,并按下 [ 中央 ]。
- 7. 按下 [ 下 ],并输入信息文字。
- 8. 按下<**选项**>,并选择**高级 →** 添加附件。
- 9. 按下<**选项**>,并选择**添加附** 件,添加电话簿条目或日历项目等。
- 10. 按下<**选项**>,并选择**发送**, 可发送信息。

1. 在待机模式下,按下<**功能表**> 并选择信息→ 发信息→ 电子邮件。发送电子邮件

> 2. 首次使用时,按下 < **是** >,根据 屏幕提示配置您的帐号信息。

- 3. 输入电子邮件地址,并按下 $[$   $\overline{ }$   $\overline{ }$   $]$ .
- 4. 按下 [ 中央 ]。
- 5. 输入电子邮件主题,并按下[ 中央 ]。
- 6. 按下 [ 下 ],并输入电子邮件文 本。

### 7. 按下<**选项**>,并选择**附加多媒** 体或添加项目。

- 8. 添加图片、录像、声音、音乐文件、其它文件或日历项目等。
- 9. 按下<**选项**>,并选择**发送**,可 发送电子邮件。

## <span id="page-26-0"></span>查看信息

### 1. 在待机模式下,按下<**功能表**> 并选择**信息 → 我的信息 →** 收件箱。查看短信息

- 2. 选择短信息。
- 1. 在待机模式下,按下<**功能表**> 并选择**信息 → 我的信息 →** 收件箱。查看彩信
	- 2. 选择彩信。

特殊功能

## 查看电子邮件

- 1. 在待机模式下,按下<**功能表**> 并选择**信息 → 我的信息 →** 电子邮箱。
- 2.选择检查新邮件。
- 3. 选择电子邮件或邮件标题。
- 4. 如果选择标题,按下<**选项**>, 并选择取回,可查看邮件正文。

## <span id="page-27-0"></span>使用蓝牙无线技术

手机采用了蓝牙技术,通过该技术可将手机以无线方式 连接到其它蓝牙设备上,并且与这些设备交换数据、免提通话或遥控手机。

1. 在待机模式下, 按下<功能表> → 蓝牙→ 启动→开。2. 选择**我的话机可见模式 → 开**, 允许其它设备搜索手机。1.. 在待机模式下,按下<**功能表**> 并选择**应用 → 蓝牙 → 我的设备**  → 查找新设备。启动蓝牙搜索并对接蓝牙设备

- 2. 选择设备。
- 3. 输入蓝牙 PIN 码或其它设备的 蓝牙 PIN 码 (如果有),并按 下<确认>。

当其它设备的所有人输入同一代码时,对接完成。

### 发送数据

1. 进入应用程序,如**电话簿**、 我的文件、日历或备忘录。

- 2. 选择要发送的项目。
- 3. 按下<**选项**>,并选择发送通过 → 蓝牙。
- 4. 如果选择**电话簿**,选择要发送 的数据。
- 5. 搜索并选择设备。
- 6. 必要时,输入蓝牙 PIN 码,并 按下<**确认**>。

### 接收数据

- 1. 当设备试图访问手机时,按下< 是 <sup>&</sup>gt; 允许连接。
- 2. 必要时,按下 < **是** >,确认进行 接收。

<span id="page-29-0"></span>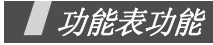

<span id="page-29-1"></span>列出所有功能选项

本节简要说明手机上的功能表功能。

# 通话记录

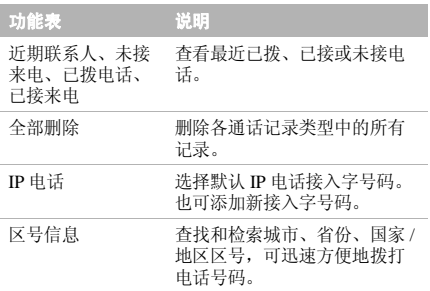

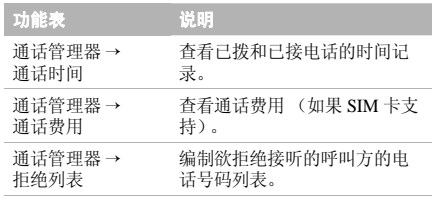

# 电话簿

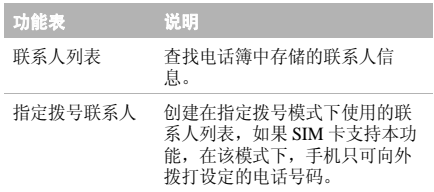

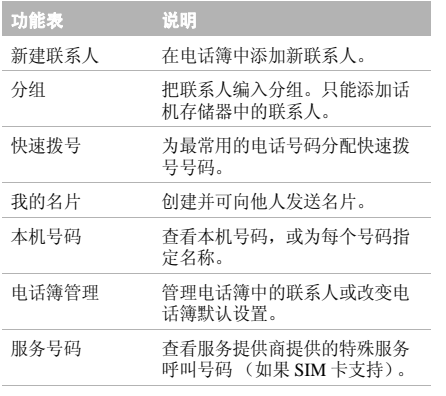

## 音乐

查看并收听按类别存储的音乐文件。还可自行编制音乐播放列表。

## 浏览器

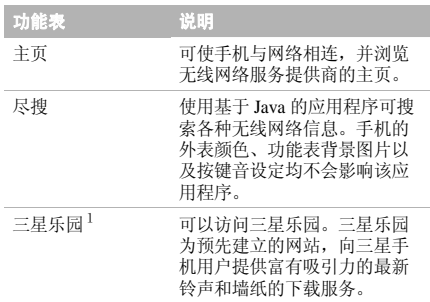

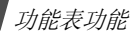

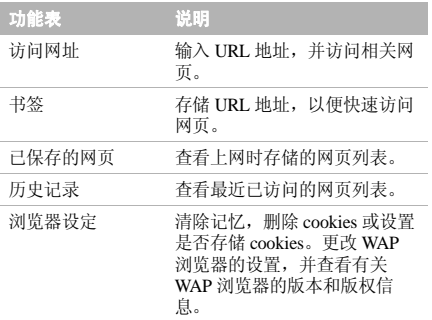

1 . 三星手机 Java 使用版以及三星乐园提供的图片、铃声和 Java 应用程序均由第三方内容提供商提供,并由其独立承担对服 务中所涉及内容的一切责任,三星公司对此不承担任何责任或义务。

## 信息

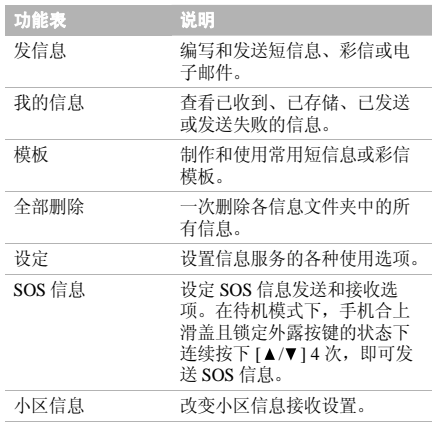

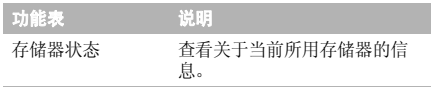

# 我的文件

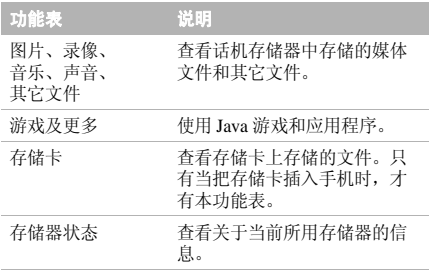

# 日历

记录日程。

## 照相机

使用手机内置照相机拍照和录像。

# **FM** 收音机

通过手机上的 FM 收音机收听音乐或新闻。

# 应用

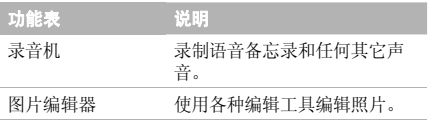

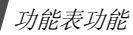

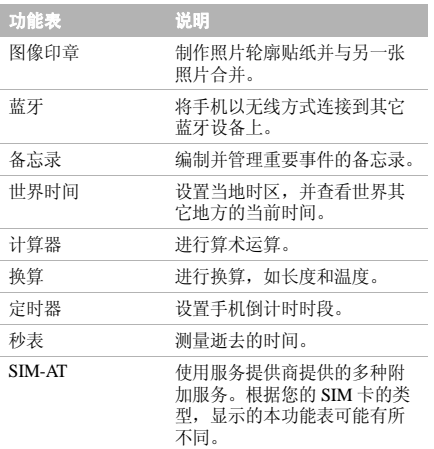

# 闹钟

设定叫醒闹钟在早晨叫醒您,或设定闹钟在特定时间提 示您有事件。

## 设定

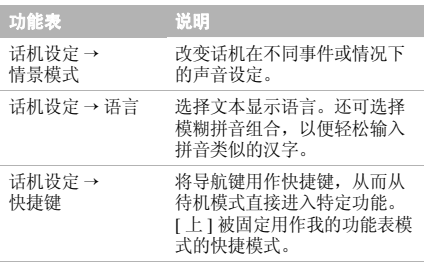

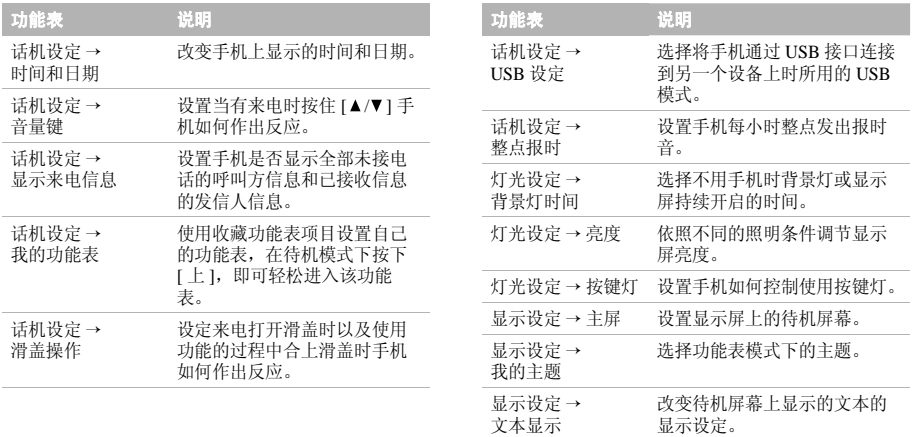

显示设定。

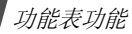

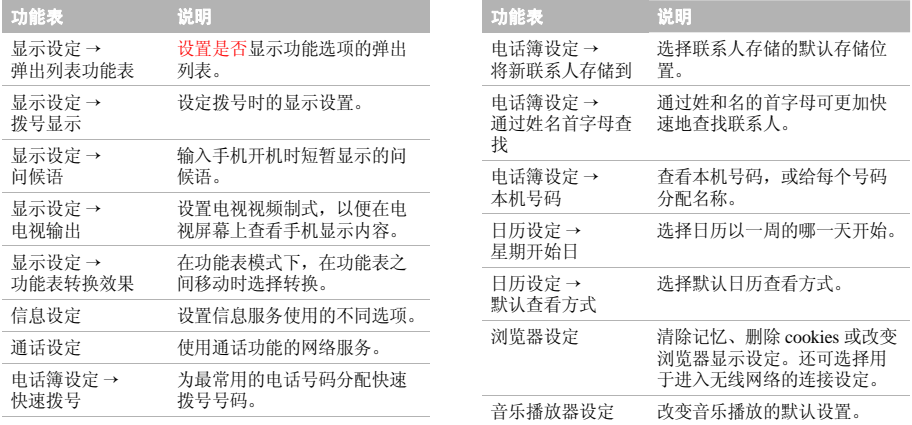

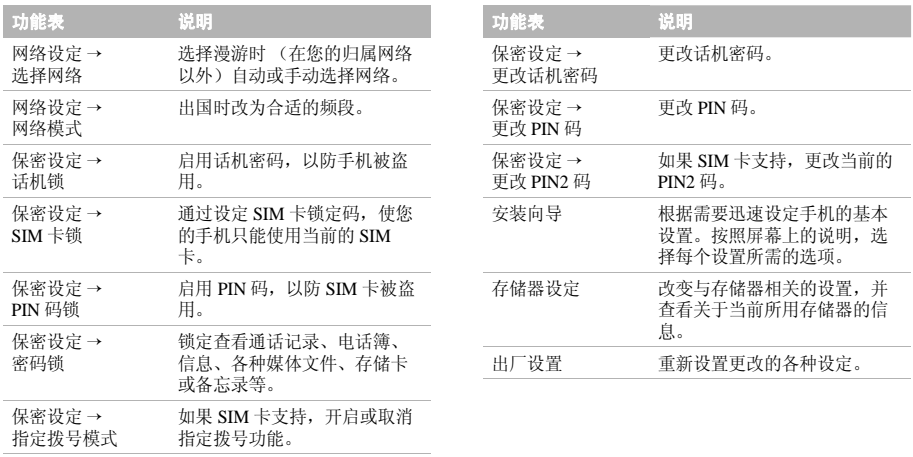

# <span id="page-37-1"></span><span id="page-37-0"></span>健康和安全信息

# 产品中有毒有害物质或元素名称及其含量

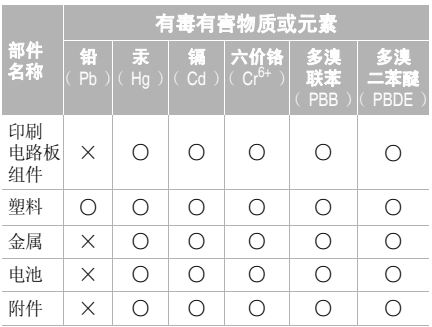

- ○:表示该有毒有害物质在该部件所有均质材料中的 含量均在 SJ/T11363-2006 标准规定的限量要求以下。
- ×:表示该有毒有害物质至少在该部件的某一均质材 料中的含量超出 SJ/T11363-2006 标准规定的限量 要求。

本表格提供的信息是基于供应商提供的数据及三星公司的检测结果。在当前技术水平下,所有有毒有害物质或元素的使用控制到了最底线。三星公司会继续努力通过改进技术来减少这些物质和元素的使用。

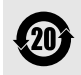

本产品的"环保使用期限"为20年,其 标识如左图所示。电池等可更换部件的环 保使用期限可能与产品的环保使用期限不 同。只有在本使用说明书所述的正常情况下使用本产品时, "环保使用期限"才有 效。

## 电池安全

### 有关电池的信息

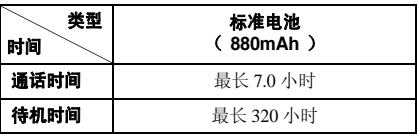

(充足电的电池)

在下列情况下待机时间减少:

- • 使用手机上的附加功能时,如编写和存储信息、玩游戏、上网等。
- •频繁离开服务区。
- •长期不在服务区。
- •在本地网络服务区以外使用手机。
- •反复使用通话模式。

电池可以充放电几百次,但最终会用坏。当通话模式和待机模式的使用时间降到约一半时,应购买新电池。

## 电池使用注意事项

- •勿使用任何损坏的充电器或电池。
- •电池只能用于预定用途。
- • 在网络基站附近使用手机可省电。蜂窝网络信号强 度和网络运营商设置的参数会对通话和待机时间造成极大影响。
- • 电池充电时间取决于电池剩余电量与所用电池和充 电器的类型。电池可充 / 放电数百次,但会逐渐损 耗。当工作时间比正常情况显著减少时,应购买新电池。
- • 已充足电的电池,若放置不用,则会自行逐渐放电。
- • 只能使用三星公司允许使用的电池,只能用三星允 许使用的充电器给电池充电。充电器不用时,要断 开电源。电池连续充电不能超过一周,过度充电会缩短电池寿命。

健康和安全信息

- • 过高或过低的温度都将影响电池的充电性能。应放置在干爽温暖的环境下。
- • 不要将电池放到过热或过冷的地方,否则会降低电 池的寿命和容量。要尽量使电池保持室温。即使电量充足,如果电池过热或过冷都会暂时中断手机工 作。 0°C (32°F) 以下的温度对锂离子电池的影响 尤其大。
	- 不要将电池短路。例如:不要将备用电池放在口袋 或手提包里,金属物品 (硬币、别针或钢笔)可 能偶然使电池 "+"极和 "-"极 (电池上的小金 属条)直接连接,产生意外短路。电池两极短路会损坏电池或引起短路的物品。
- • 耗尽的电池要按照当地的法规处理。最好回收。不要把电池扔到火里。

交通安全

无线手机具有强大的语音通信功能,几乎可在任何时 间、任何地方进行通信联络。但是在拥有无线手机的这 一优点的同时还有一些重要的责任,每位用户必须履行这些责任。

开车时,驾驶是您首要的职责。驾驶时欲使用电话,应遵守所在地域或国家的相关规定。

### 使用环境

无论在任何地方都应遵守此特殊规定,并且在禁止使用时或可能带来干扰或危险时关闭手机。当把手机或附件与其它设备相连时,应阅读使用说明 书,详细了解安全说明。不能与不兼容的产品连接。同其它移动无线电发射设备一样,建议用户:为了更好地使用设备和确保人员安全,只应在正常的工作位置使

用设备 (举到耳部,天线指向肩臂上方)。

•

### 电子设备

大多数新式电子设备可以屏蔽射频信号。但是,一些电 子设备可能无法屏蔽无线手机产生的射频信号。与生产商联系得到可供选择的方法。

### 起搏器

起搏器制造商建议在无线手机和起搏器之间必须至少保持 15cm (6 英寸)的距离, 以避免可能对起搏器造成 的干扰。这些建议与无线技术研究部门的独立研究和建议相符。如果您怀疑有干扰,应立即关闭手机。

### 助听器

一些数字无线手机可能会干扰一些助听器。如果有这种干扰,可以与助听器制造商联系商议代用品。

## 其它医疗器械

如果使用其它人身医疗器械,请咨询器械制造商,确认这些器械是否具有屏蔽外部射频的功能。

医生可以协助您获取这些信息。

当卫生保健所贴出要求您关机的规定时,应关闭手机。

## 车辆

射频信号可能影响机动车辆中安装不当或未完全屏蔽的电子系统。与制造商或制造商代表协商相关事宜。您还应咨询车辆附加设备制造商。

### 特别要求关机的场所

在任何特别要求关机的场所里关闭手机。

## 可能发生危险的环境

在潜在易爆的场所里关闭手机,并遵守那里所有的安全 标志和说明。在这些场所发出火花可能会引起爆炸或火灾,导致身体受伤甚至致死。

建议用户在加油站 (维修站)关闭手机。提醒用户需 在油库 (燃油存放和配送区)、化工厂或正在进行爆破 的场所遵守无线电设备使用限制说明。

## 健康和安全信息

可能发生潜在易爆危险的场所常清楚地标出安全标记, 但不一定所有的场所都有安全标记。这些场所包括舰船 甲板下面、化学制品运输或存放设施、使用液化石油气(如丙烷或丁烷)的车辆、空气中含有化学制品或微粒 (如谷粒、灰尘或金属粉末)的场所和一般建议您关闭车辆发动机的其它场所等。

## 紧急呼叫

本手机与任何手机一样使用无线电信号、无线和地面通 信网络、以及用户个人设定的功能,但不能保证在任何情况下都能建立连接。因此,切勿只依靠无线手机进行紧急或重要的通信 (例如,医疗急救等事项)。

在拨打或接听电话时,手机必须开机且处于具有足够的信号强度的服务区。在有些无线电话网或当某些网络服 务和 (或)电话功能正在使用时,可能不能拨打急救 电话。请与当地服务提供商联系。

如欲拨打急救电话,按下列步骤进行:

- 1. 打开手机。
- 2. 键入当地的急救号码。不同的地方急救号码不同。
- 3. 按下 $[\bullet]$ 。

如果正在使用某些功能 (呼叫限制等),必须在拨打急 救电话前首先关闭这些功能。请查阅本说明书并咨询当地无线服务提供商。

## 其它重要安全信息

- • 只有有资格的人员才可以维修手机或在车辆中安装 手机。私自安装或维修不当会有危险并且对本手机的担保不再有效。
- • 定期检查车辆中的所有无线手机设备的安装和运行是否正常。
- • 不可在放有手机、手机零件或附件的箱子中存放或携带易燃液体、气体或爆炸物。
- • 对于配备了气囊的车辆,切记气囊膨胀时力量很 大。不可将物体 (包括安装的或便携式无线设备) 安放于气囊上方区域或气囊张开的区域。无线设备安装不当时,如果气囊膨胀,会导致严重损伤。
- • 登上飞机前关闭手机。在飞机上使用无线手机不但违法而且对飞机操作有危险。
- • 如若不遵守这些说明,则停止或拒绝向违反的人员 提供电话服务,或者采取法律行动,或者两者同时进行。

### 保养和维护

本手机产品设计先进、工艺精湛,应该小心呵护。下列建议有助于您遵守保修条款,并大大延长手机寿命。使用手机、充电器或附件时:

- • 将手机及其零配件放在儿童和宠物接触不到的位 置。儿童或宠物可能无意中损坏这些东西,或吞下小零件导致窒息。
- • 保持手机干燥。远离雨水、湿气和含有腐蚀电子电路矿物质的液体。
- • 不要用湿手去接触手机,否则会引起电击,导致手机损坏。
- • 不可在充满灰尘、肮脏的场所使用或存放手机,否则会损坏手机的零件。
- • 不可在炎热的地方存放手机。高温会缩短电子器件的寿命、损坏电池、弄弯或熔化某些塑料部件。
- • 不可在寒冷的地方存放手机。手机发热时 (达到 正常的工作温度),在手机内可能形成潮气,会损坏手机的电子电路板。
- • 不可摔打、敲击或剧烈摇晃手机。粗暴地使用可能会损坏内部的电路板。
- • 不可使用刺激性的化学药品、洗涤剂或浓度较大的清洁剂洗手机。可用软布擦拭手机。
- • 不可给手机刷漆。油漆会阻塞手机的活动零件并妨碍正常使用。
- • 不要将手机放在加热设备的周围。例如微波炉、烤 箱或散热器的里面或上部。手机过热会发生爆炸现象。

健康和安全信息

- • 当手机或电池弄湿时,手机内部的防水标签会变 色。在这种情况下,即使手机保修期限未满,制造商也不再保修手机。
- • 如果手机有闪光灯或指示灯,不要太靠近人或动物的眼睛使用。否则,可能会损伤眼睛。
- • 只可使用提供的或认可的代用天线。未经许可的天 线、改造的附件可能会损坏手机,并且违反无线电器件的管理规定。
- • 如果手机、电池、充电器或附件使用不正常,请拿 到最近的有维修资格的服务中心。服务中心的人员会协助您检查,必要时会安排维修。

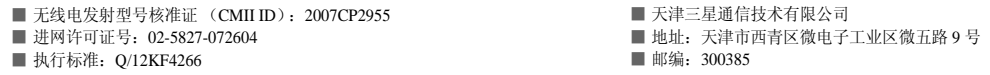

\* 本使用说明书中的一些内容可能与手机不完全相符,取决于安装的软件、服务提供商或国家。

\* 手机和配件可能与本使用说明书中的图示有所不同,取决于国家。

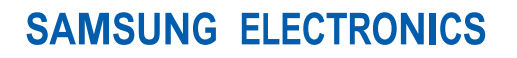

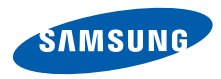

网址http://www.samsungmobile.com

中国印刷编码:GH68-16170A中文 09/2007 版本 1.0